# УДК 004

ż

# **Создание сайта визитки в среде WordPress**

*Матвеева Алёна Сергеевна*

*Приамурский государственный университет имени Шолом-Алейхема Студент*

## **Аннотация**

Целью данного исследования является создание сайта визитки. Для реализации использовалась свободно распространяемая программа WordPress. Данная научная статья может служить методическим пособием в учебной деятельности в IT-сферах для разработки сайтов.

**Ключевые слова:** Сайт, Web-страница, WordPress.

# **Creating a business card website in a WordPress environment**

*Matveeva Alyona Sergeevna Sholom-Aleichem Priamursky State University Student*

## **Abstract**

The purpose of this study is to create a business card website. A freely distributed WordPress program was used for implementation. The practical result is a readymade business card website.

**Keywords:** Website, Web Page, WordPress.

## **1 Введение**

## **1.1 Актуальность**

Актуальностью данной темы заключается в том, что любое современное предприятие или компания нуждается в собственном веб-сайте. Сайт – это способ показать, что из себя представляет бизнес (предприятие), какие услуги предоставляет и в чем его преимущества перед конкурентами. WordPress использует PHP и MySQL, также они поддерживаются практически всеми хостинг провайдерами.

# **1.2 Обзор исследований**

В статье Н. К. Кадыркулова и М. З. Шакиров рассматривают применения CMS - стили, позволяющие мгновенно меняющий внешний вид сайта [1]. М.З. Шакиров и Н.Ы. Жалалова разработали структуру и внешний вид сайта в среде WordPress [2]. А.А. Амаев и М.И. Исаев изучили платформу WordPress Vip [3]. М.А. Днепровская, А.А. Чанкуров, С.В. Исак и Е.М. Гриценко описали процесс создания web-сайта handmade-мастерской. [4]. И.Е Наумов рассмотрел преимущества и возможности программы Wordpress [5].

### **1.3 Цель исследования**

Целью данного исследования является создание сайта визитки в среде WordPress.

### **2 Материалы и методы**

Используется бесплатная платформа Wordpress, которая позволяет создавать веб-страницы без знания HTML-кода.

### **3 Результаты**

На главной странице платформы Wordpress, в основном меню нужно выбрать «Настройки» и перейти в раздел «Общие» (рис.1).

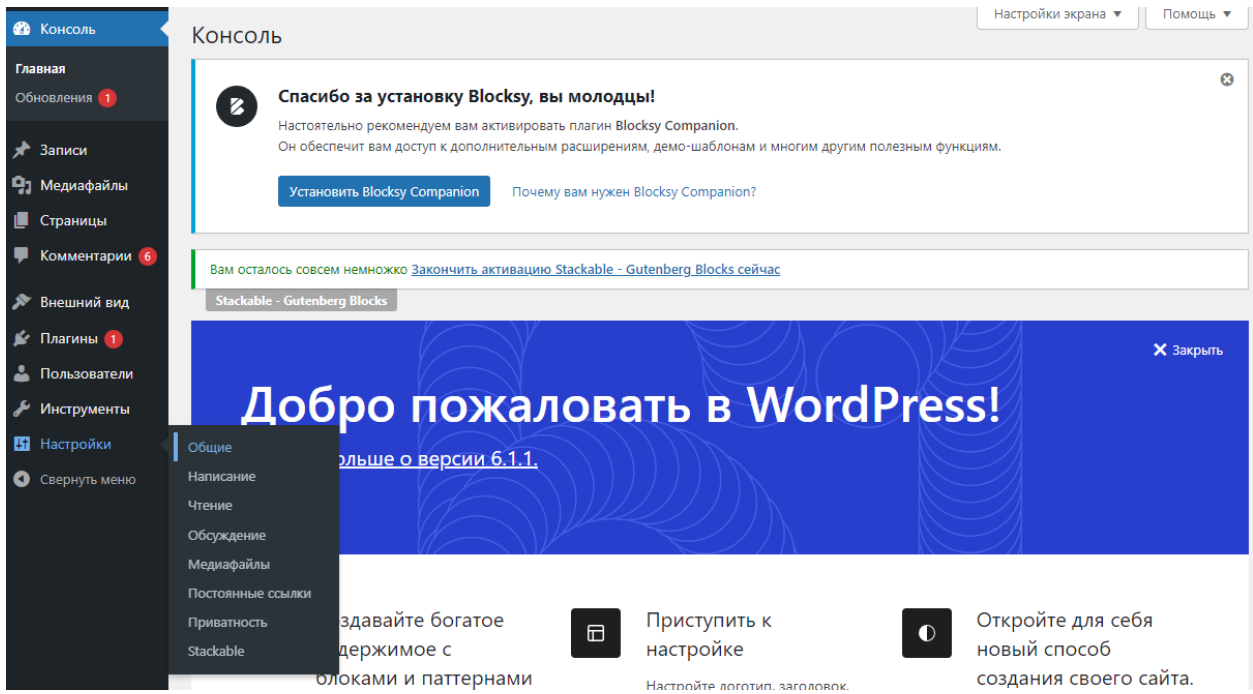

Рисунок 1 – Главная страница на платформе Wordpress

На странице «Общие настройки» заполняем поля: «Название сайта», «Краткое описание» и «Адрес сайта» и сохраняем изменения (рис.2).

## Постулат. 2023. №2 ISSN 2414-4487

ż

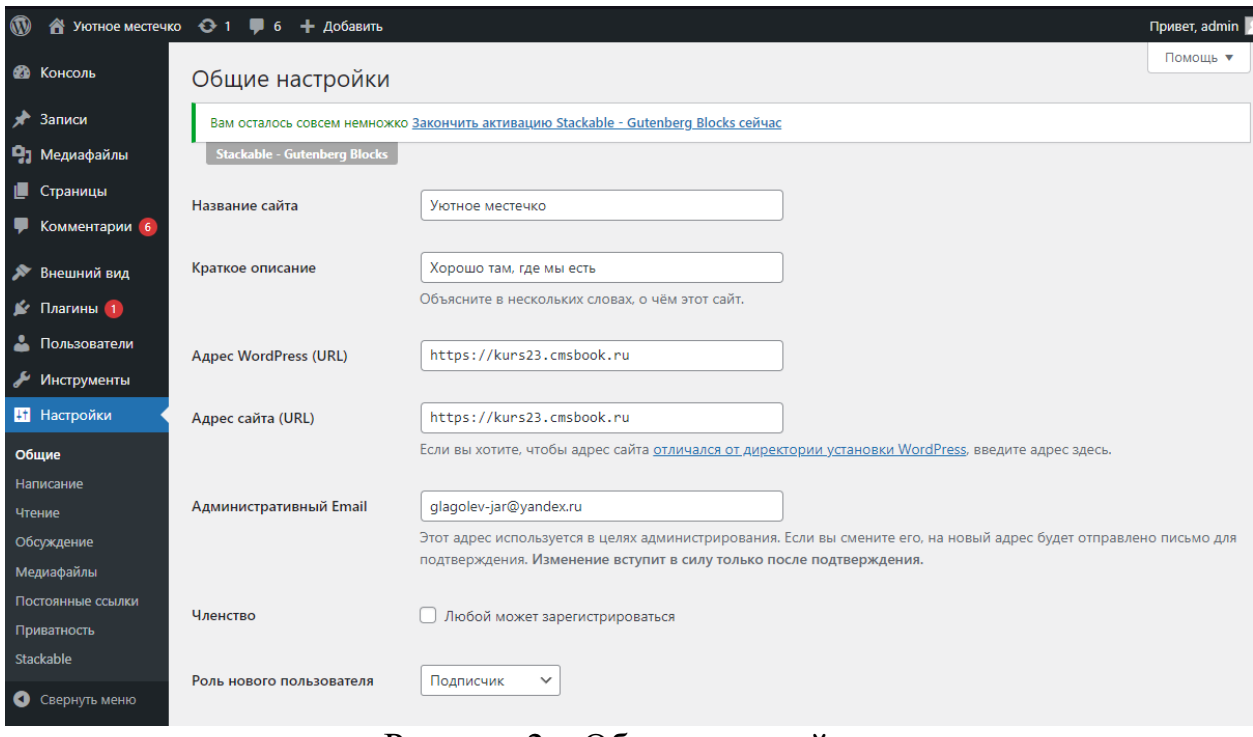

Рисунок 2 – Общие настройки

Далее в меню выбираем «Внешний вид» и переходим в раздел «Темы» (рис.3).

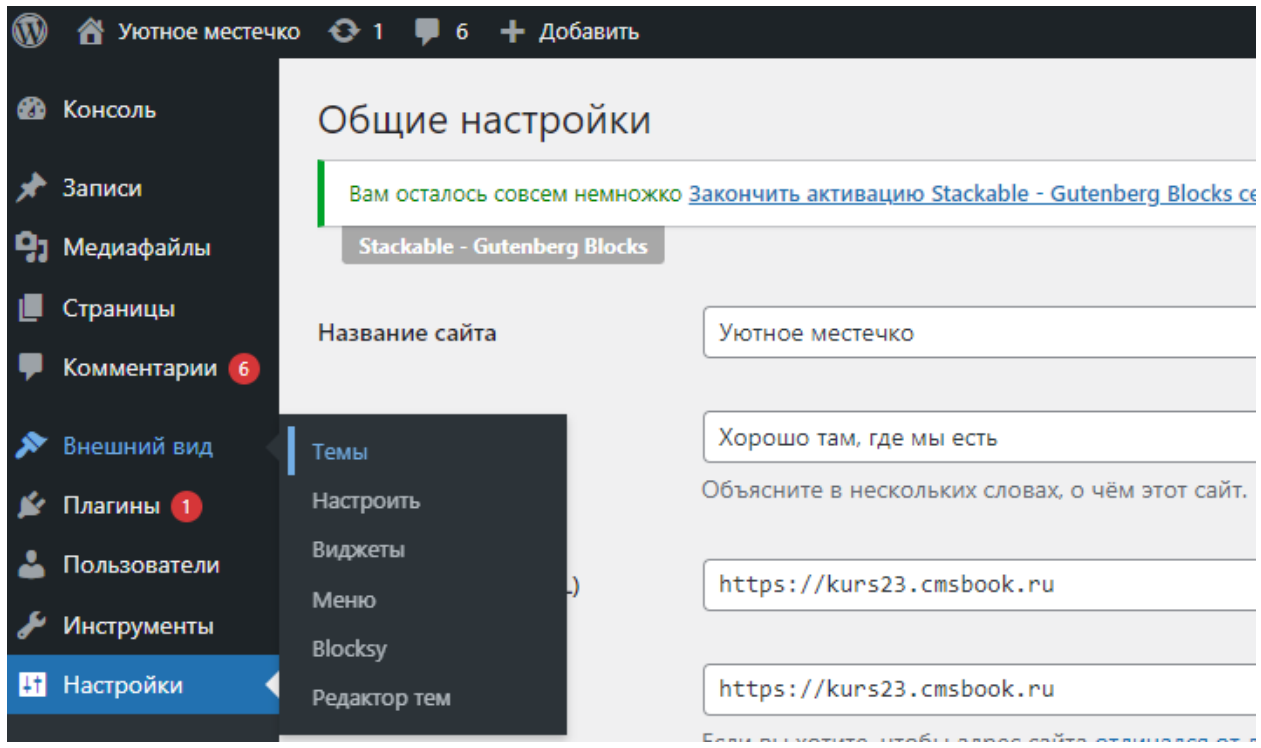

Рисунок 3 – Переход в раздел «Темы»

В разделе «Темы» можно выбрать любую тему для своего сайта. В данной статье выбрана тема сайта Blocksy версия: 1.8.71 (рис.4).

## Постулат. 2023. №2 ISSN 2414-4487

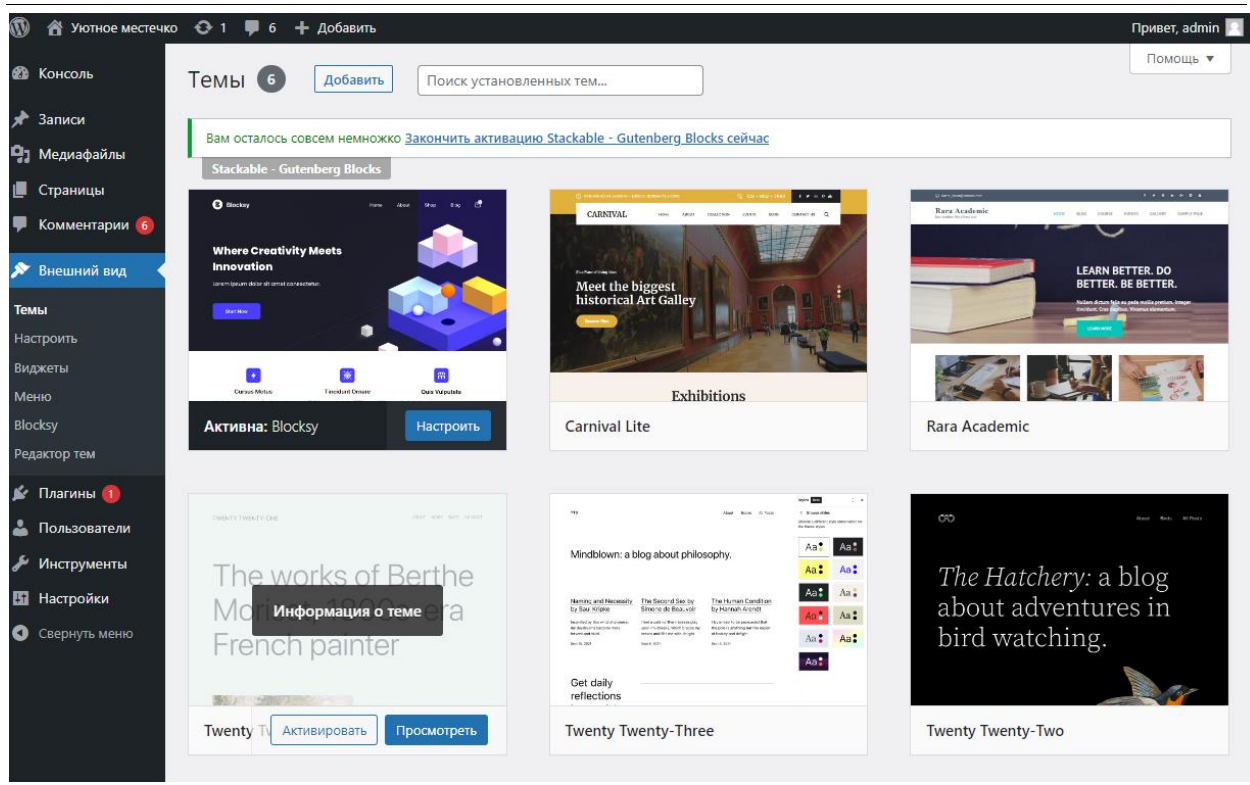

Рисунок 4 –Темы для сайта

Далее в меню выбираем «Внешний вид» и переходим в раздел «Настроить» для редактирования основной страницы сайта. Настраиваем свойства сайта и загружаем логотип предприятия (рис.5).

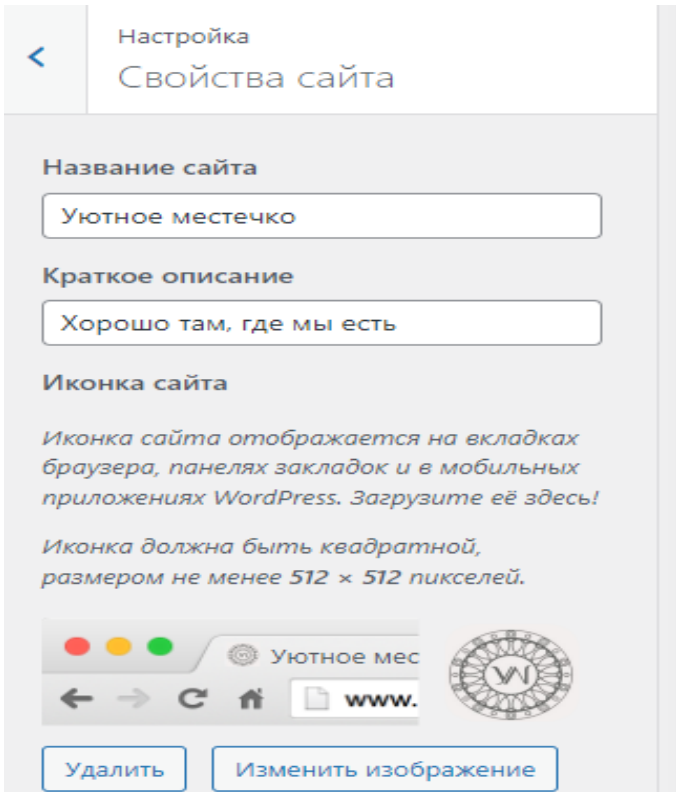

Рисунок 5 – Настройки свойства сайта

Редактируем глобальную шапку сайта, устанавливаем логотип и меню данного сайта, также можно размещать и другие элементы (рис.6).

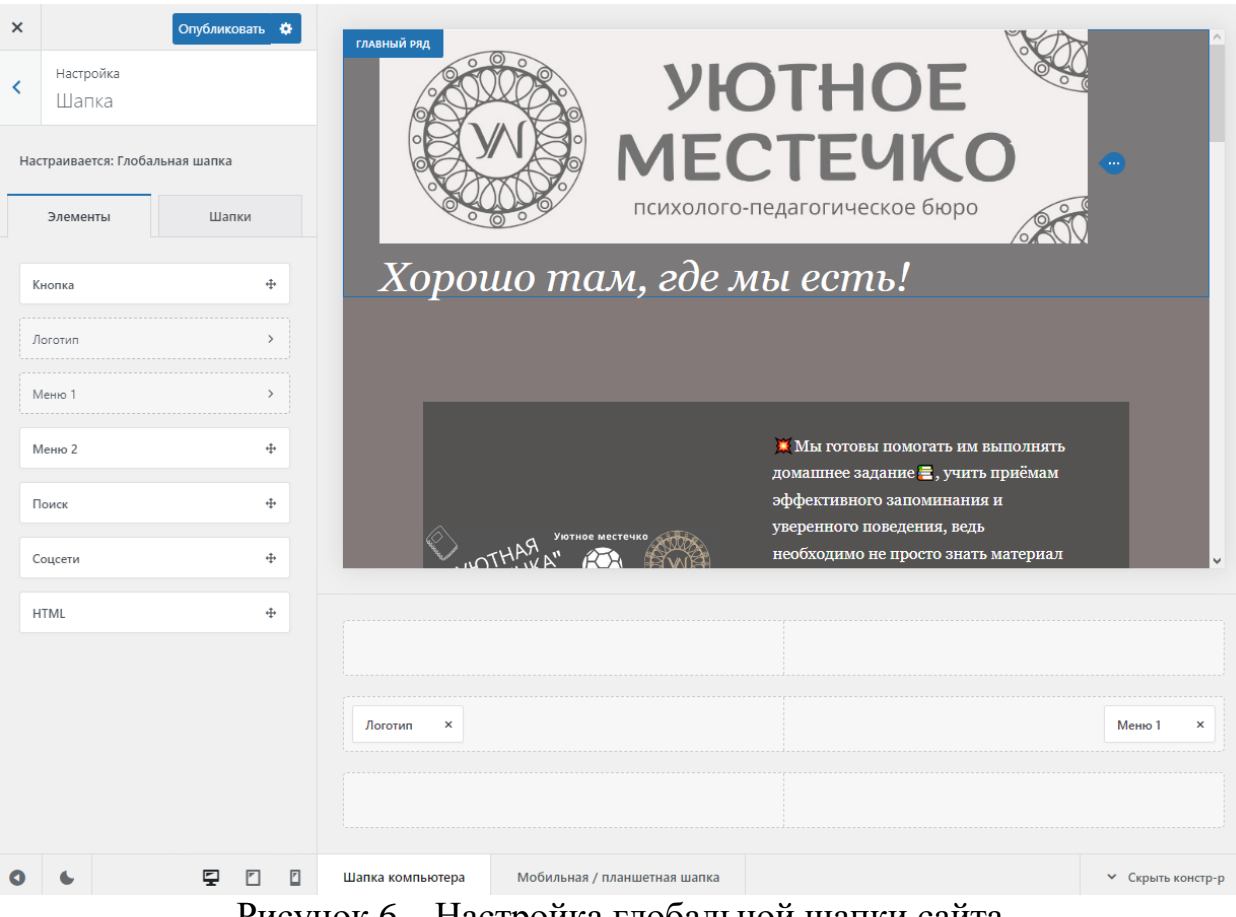

Рисунок 6 – Настройка глобальной шапки сайта

Для создания главного меню добавляем страницы, которые будут на данном сайте: «Главная», «О нас», «Услуги», «Контакты» (рис.7)

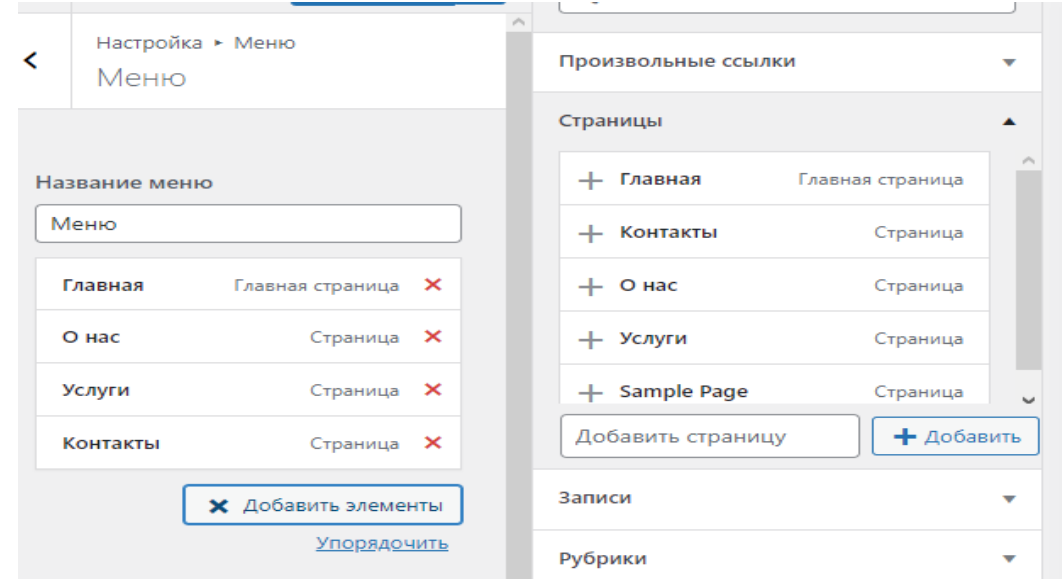

Рисунок 7 – Создание главного меню сайта

Редактируем подвал (футер) сайта. На данном футере установим иконки соц. сетей, продублируем меню сайта, добавим виджет, на котором будет контакты и адрес предприятия (рис.8).

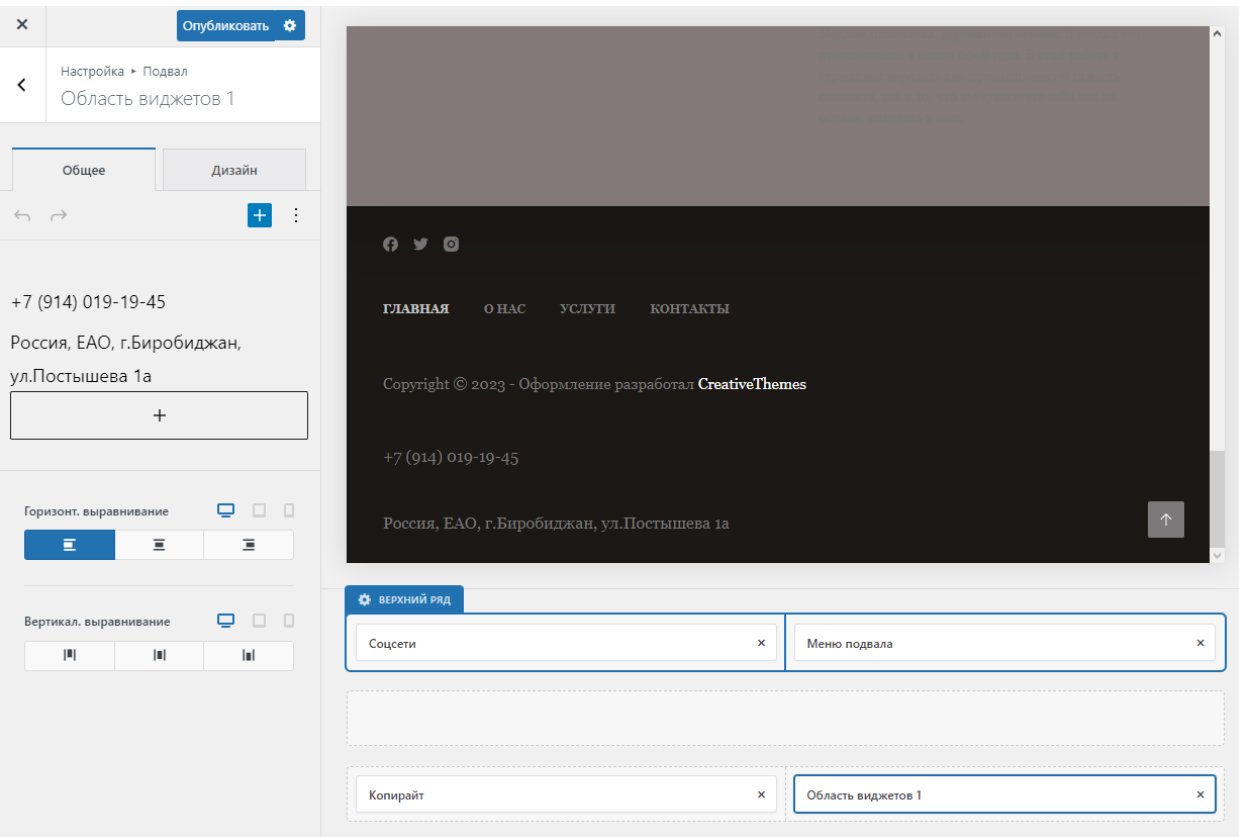

Рисунок 8 – Создание футера

В общих настройках сайта, изменяем глобальные настройки цвета и редактируем типографию шрифтов на свой вкус и цвет.

Затем переходим на сайт и редактируем главную страницу. Создаём несколько блоков с новостями. Делим блок на две колонки, устанавливаем изображение в левой колонке, а форматированный текст - в правой колонке (рис.9).

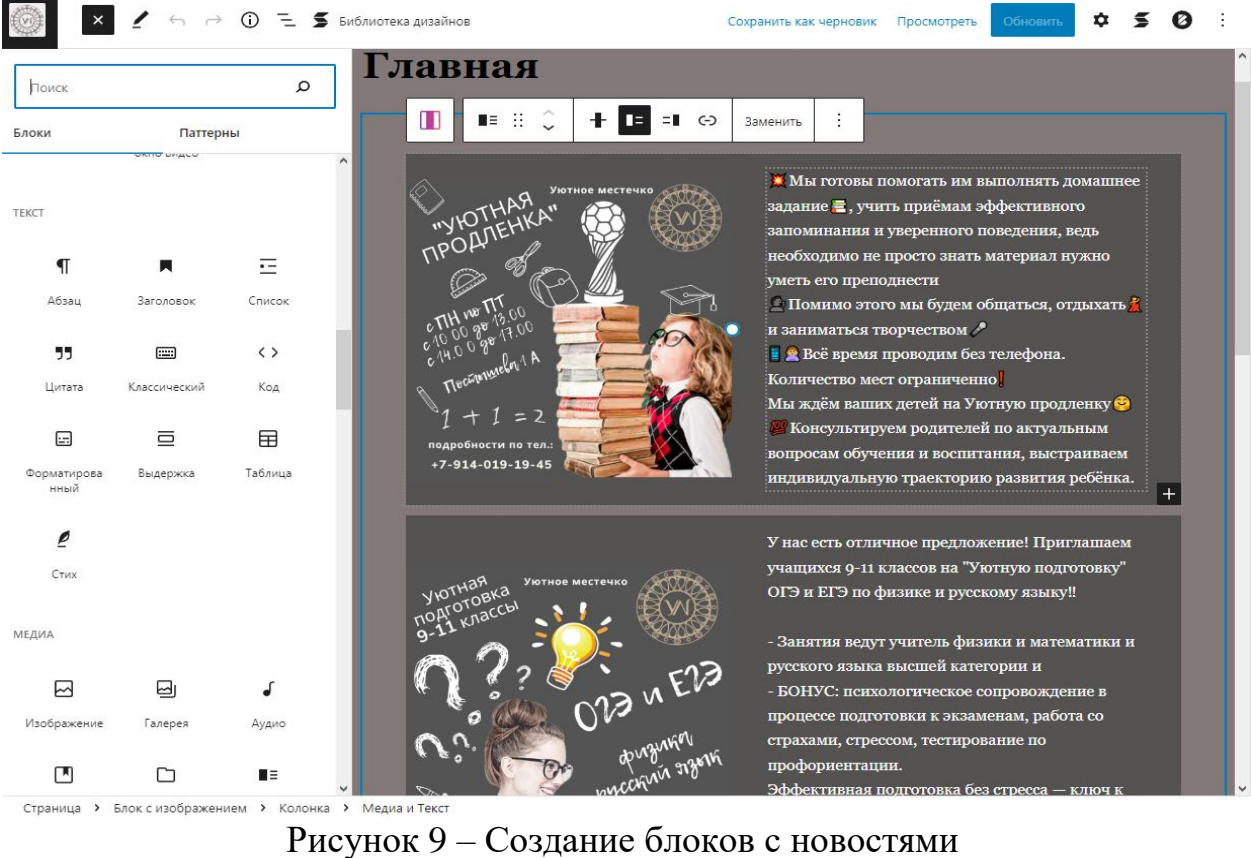

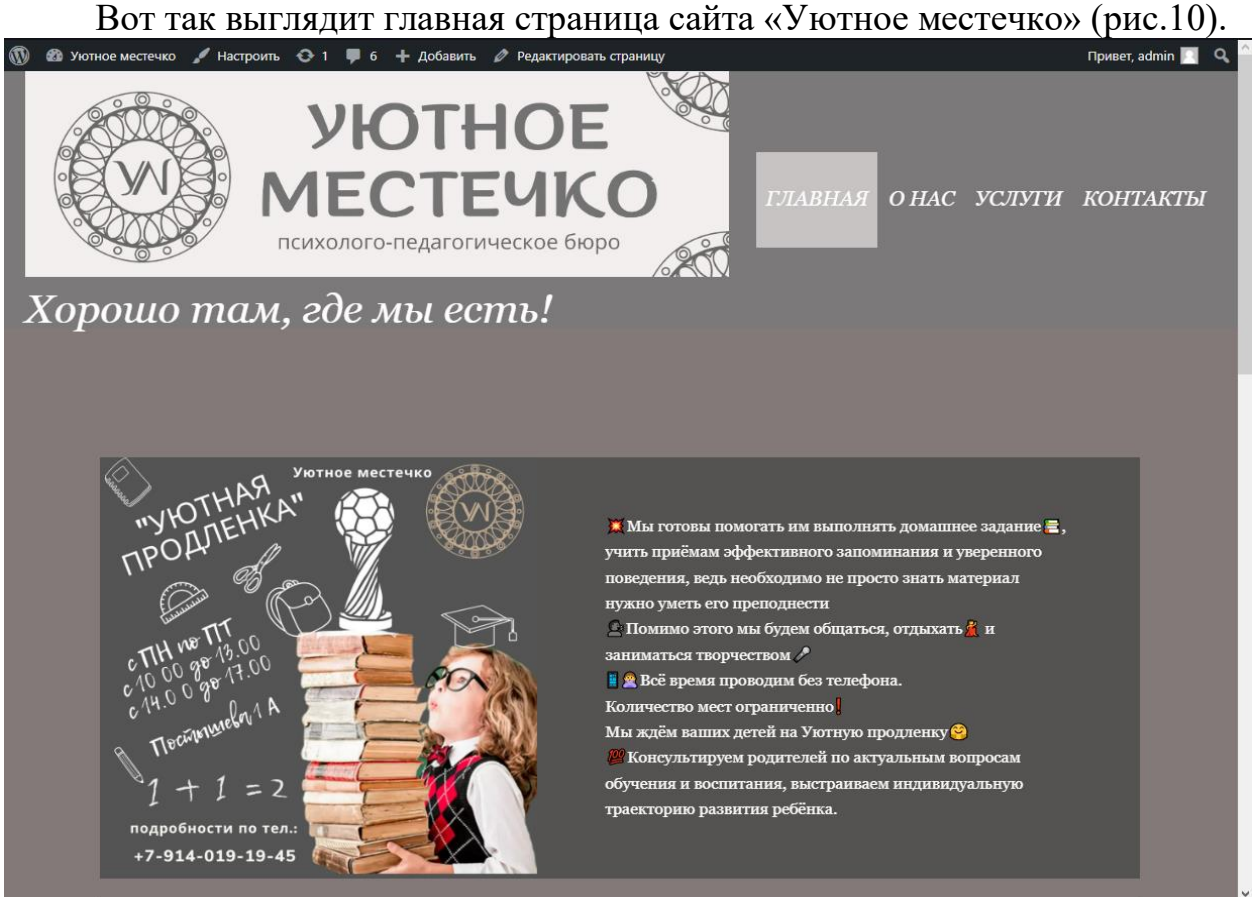

Рисунок 10 –Главная страница

Редактируем страницу «О нас», также делим странице на две колонки, слева добавляем изображение, справа добавляем заголовок и форматированный текст. На этой странице размещена информация о предприятии «Уютное местечко», о владельце и чем это предприятие занимается (рис.11).

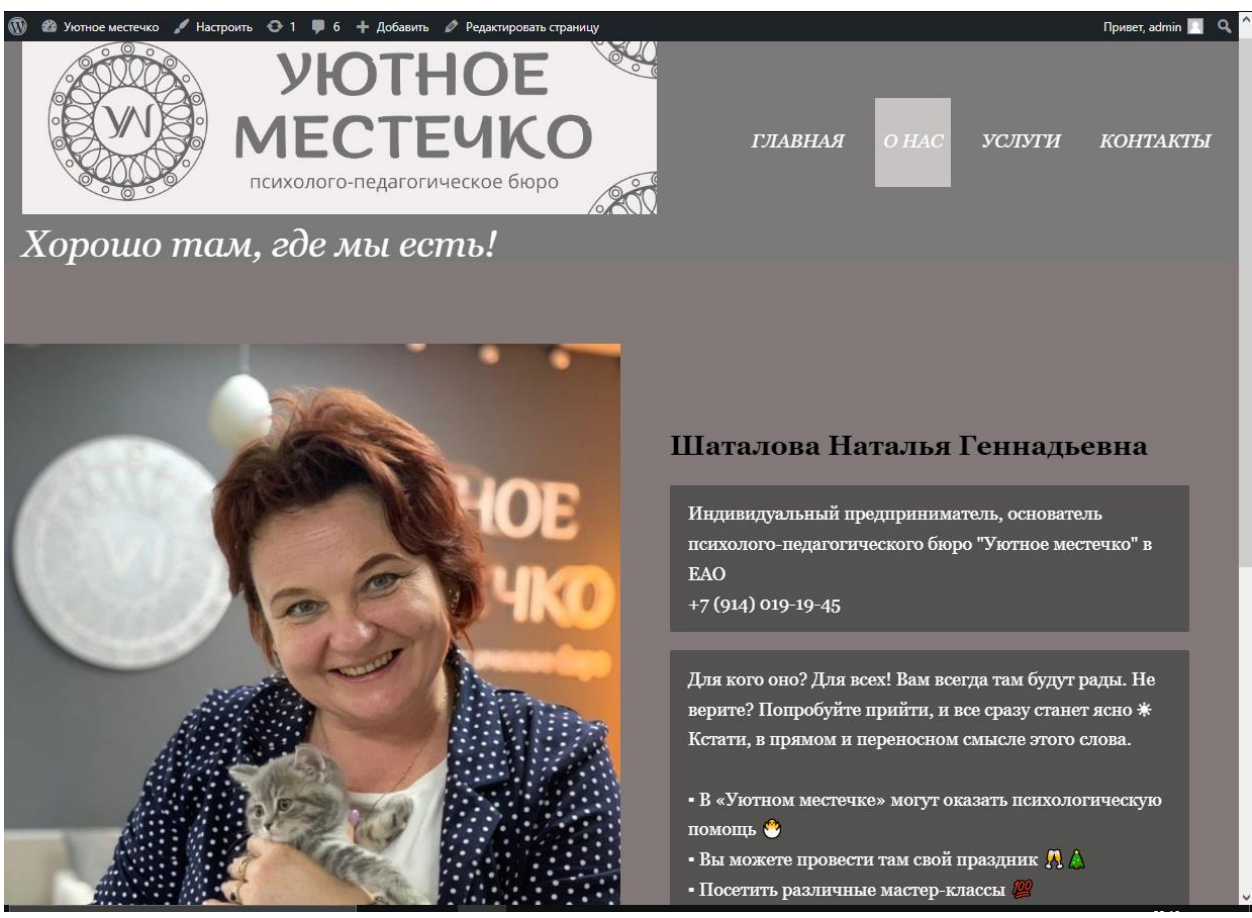

Рисунок 11 – Страница «О нас»

Редактируем страницу «Услуги», добавляем «Паттерны» и редактируем их под свой сайт. Вставляем в каждый блок изображения и изменяем описание (рис.12).

Постулат. 2023. №2 ISSN 2414-4487

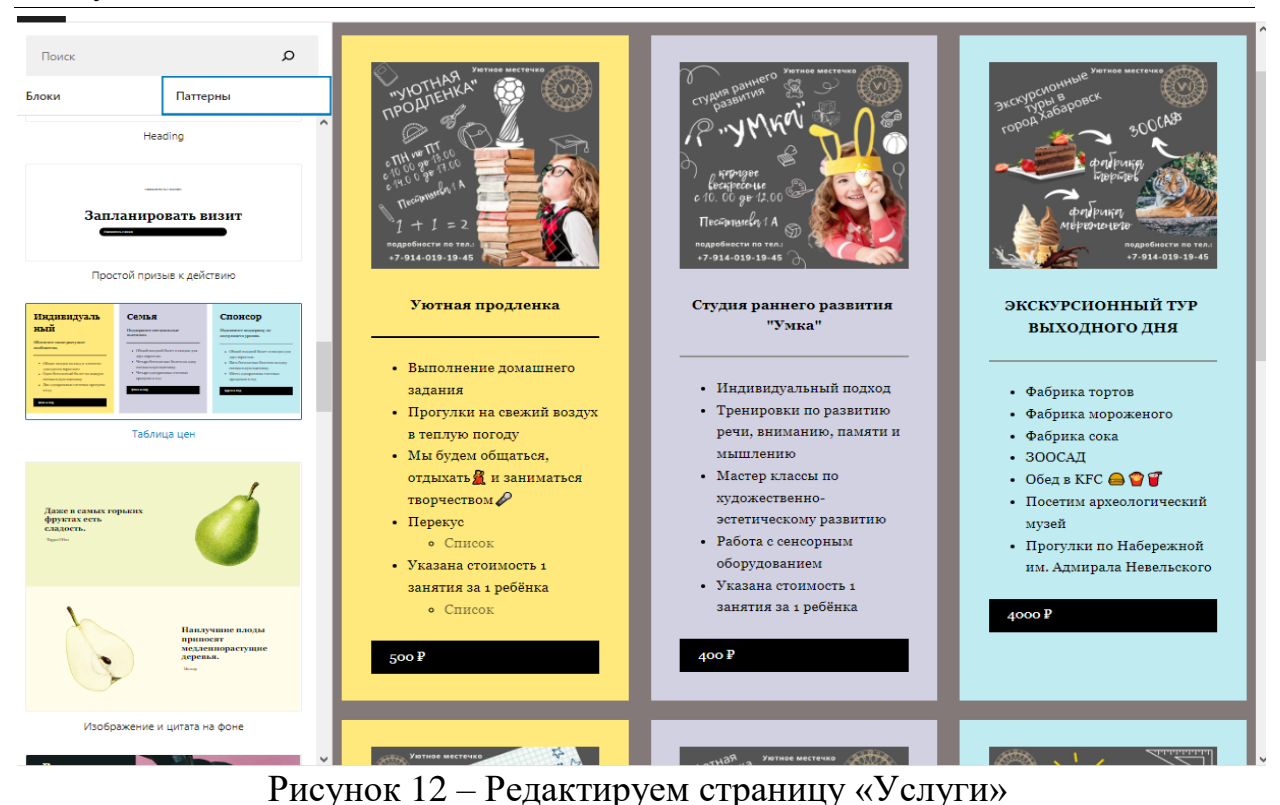

На странице «Услуги» находится информация о том, какие услуги предоставляет предприятие «Уютное местечко» (рис.13).

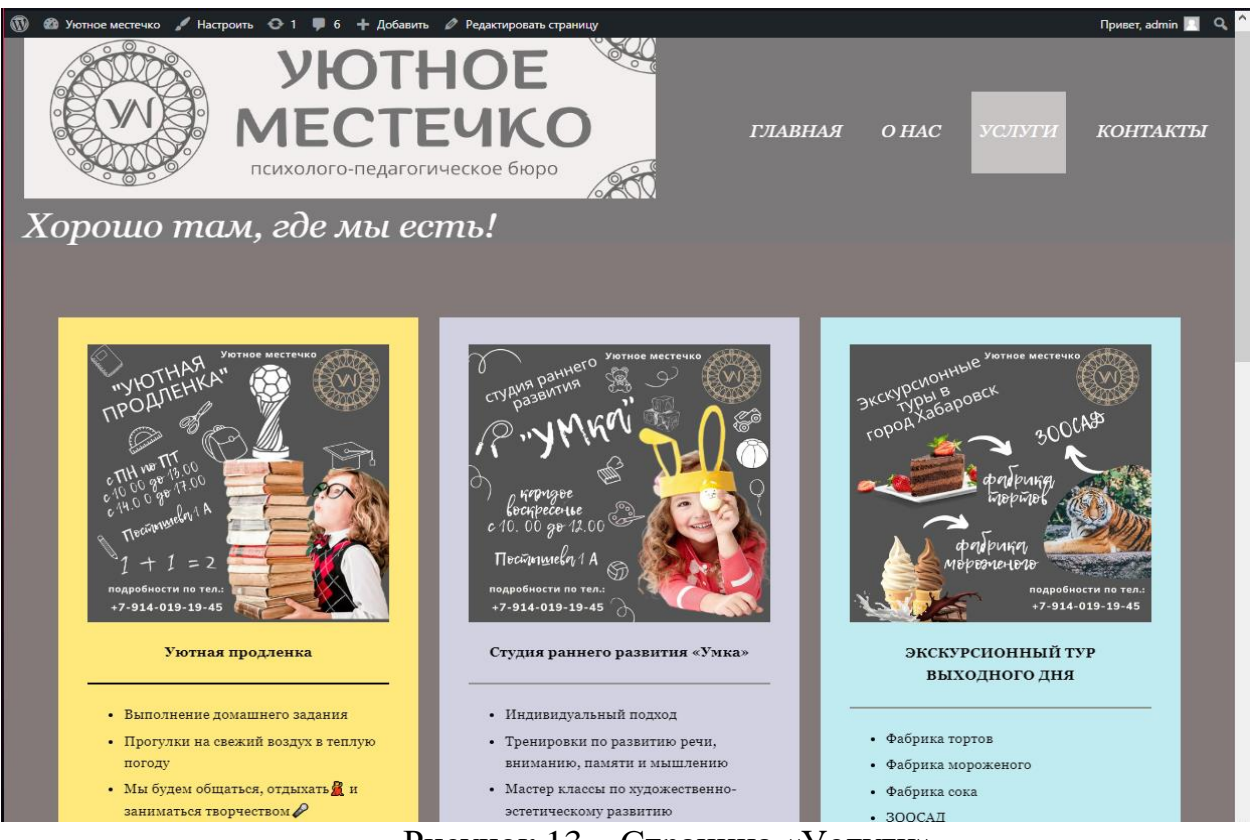

Рисунок 13 – Страница «Услуги»

Редактируем страницу «Контакты», добавляем блок с форматированным текстом, добавляем блок «Карта» и в дополнительных настройках устанавливаем месторасположение на карте.

На данной странице расположена контактная информация, адрес предприятия «Уютное местечко» и на карте указано её месторасположение (рис.14).

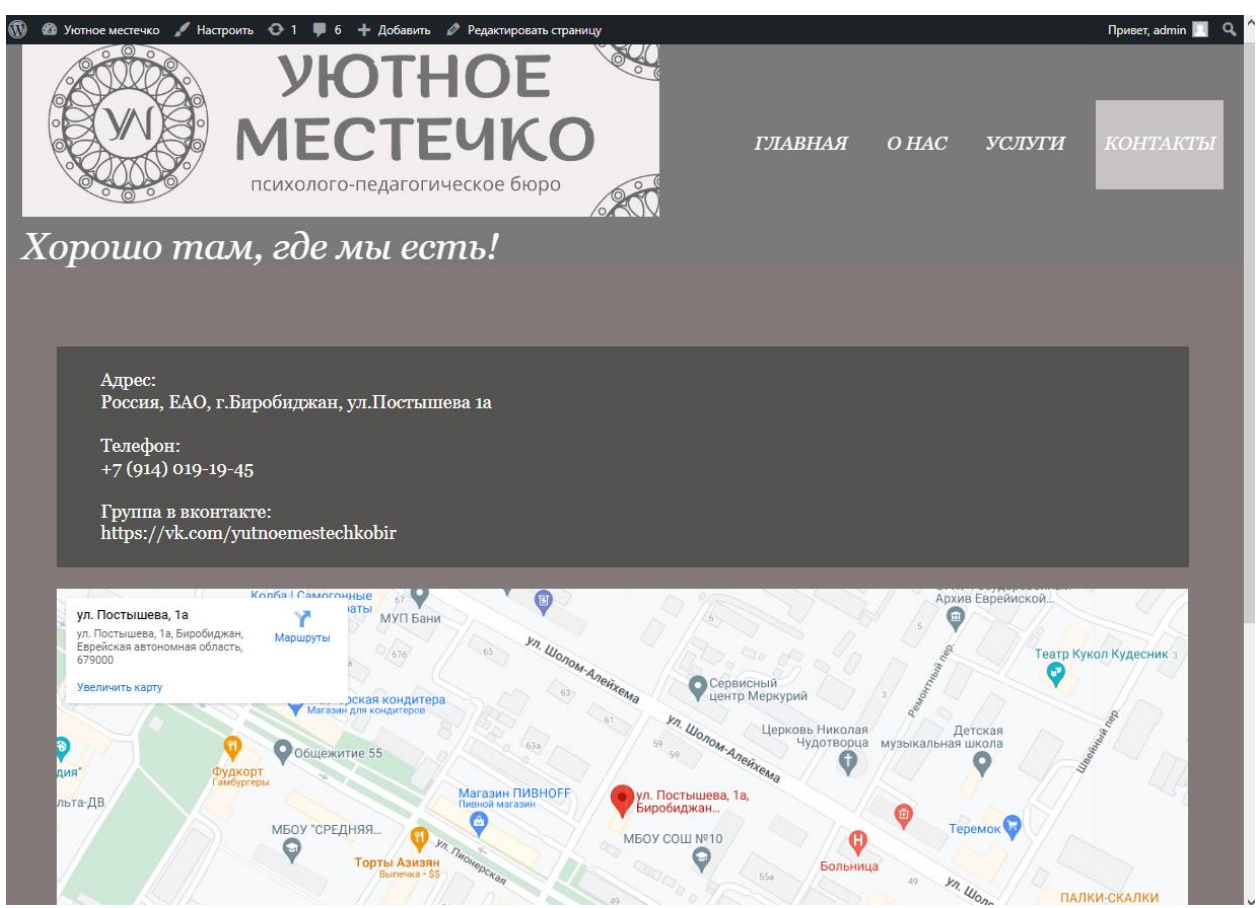

Рисунок 14 – Страница «Контакты»

# **4 Выводы**

В данном исследовании был рассмотрен процесс создание сайта визитки предприятия «Уютное местечко» в среде WordPress. Были рассмотрены основные функции платформы WordPress. Таким образом, данная научная статья может служить методическим пособием в учебной деятельности в ITсферах для разработки сайтов.

# **Библиографический список**

- 1. Кадыркулова Н.К., Шакиров М.З. Разработка и создание сайта в среде Wordpress // Вестник Жалал-Абадского государственного университета. 2022. № 1 (50). С. 64-70.
- 2. Шакиров М.З., Жалалова Н.Ы. Разработка и создание сайта в среде Wordpress // Известия Ошского технологического университета. 2022. № 1. С. 93-96.

- 3. Амаев А.А., Исаев М.И. Анализ Wordpress Vip по сравнению с обычными сайтами на собственном хостинге Wordpress // Чеченский государственный университет имени Ахмата Абдулхамидовича Кадырова, 2022. С. 54-57.
- 4. Днепровская М.А., Чанкуров А.А., Исак С.В., Гриценко Е.М. Разработка веб-сайта с помощью Wordpress для Handmade-мастерской // Modern Science. 2020. № 6-4. С. 165-171.
- 5. Наумов И.Е. Преимущества и возможности "Wordpress" // Эволюция научного знания. Сборник статей по материалам международной научнопрактической конференции. 2017. С. 30-34.